Criando meu primeiro cluster de Cassandra

> DBA BRASIL - Data & Cloud 2023 Adriano Bonacin

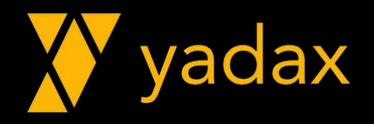

# Apresentação

- •DBA há 10+ anos
- •Oracle OCP DBA + PL/SQL
- •Apache Cassandra Dev + Admin + K8ssandra
- •AWS Dev/Sol Arch/SysOps Associate + Bigdata/Database Specialty

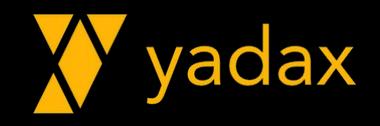

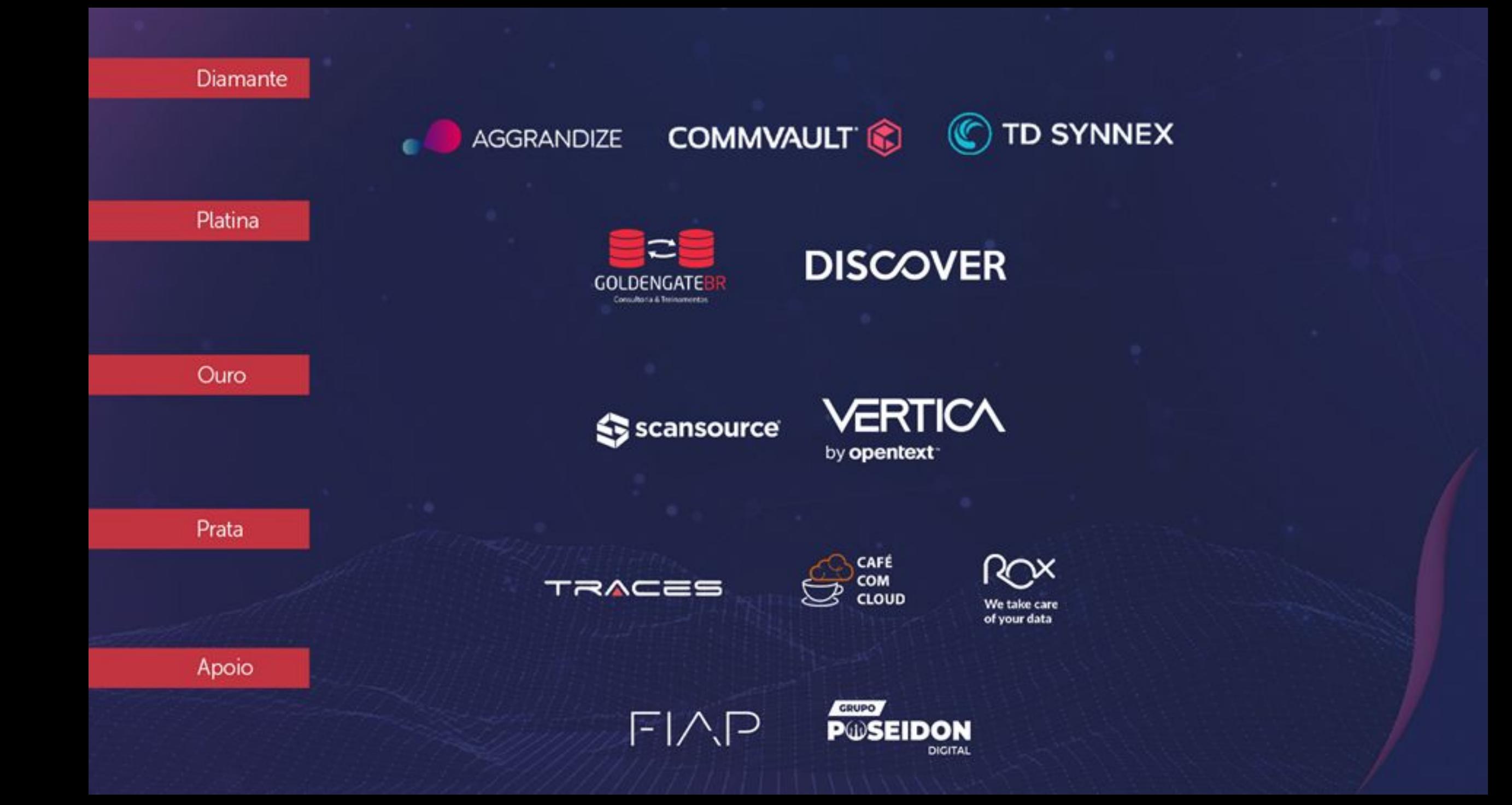

# Carreira

- Pagseguro DBA
- Semantix Especialista BigData
- •Agility Consultor BigData
- Pagseguro DBA
- Pythian Cassandra Database Consultant
- Blog yadax.com.br

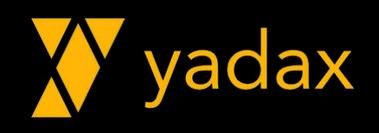

# Pythian

#### Love your data.

Transform your business with the power of data, analytics, and cloud.

- 25+ anos Global IT Services
- •Database experts
- •Data & Analytics experts
- Profissionais em mais de 25 países
- Estamos com vagas abertas (muitas) para experts
	- Trabalhe remotamente
	- Muitos benefícios para sua carreira (certificação, treinamentos, ...)

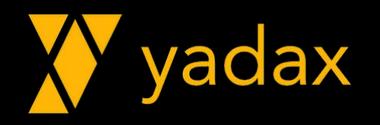

# Agenda

- •Overview NoSQL
- •Overview Cassandra
- •Instalando Cassandra
- •Arquivos de configuração
- Criando nosso cluster
- •Arquivos de log

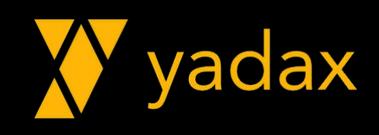

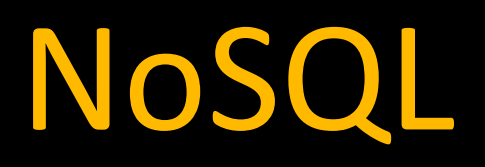

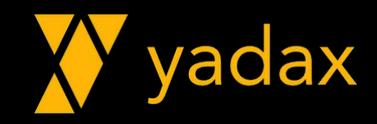

# NoSQL

- •Alta disponibilidade
- Escalabilidade
- •Distribuídos
- •Alto volume de dados
- Schema!?
- •Normalização!?
- Relacionamento!?
- Substitui o RDBMS?

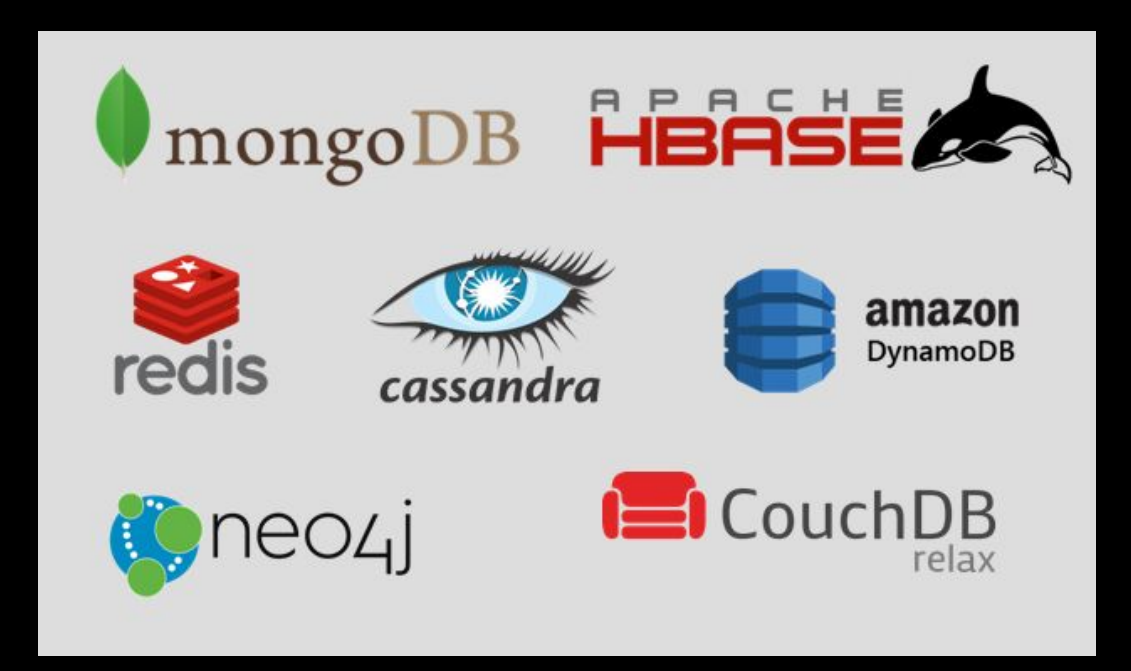

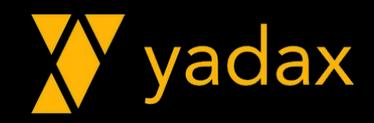

# Alta disponibilidade

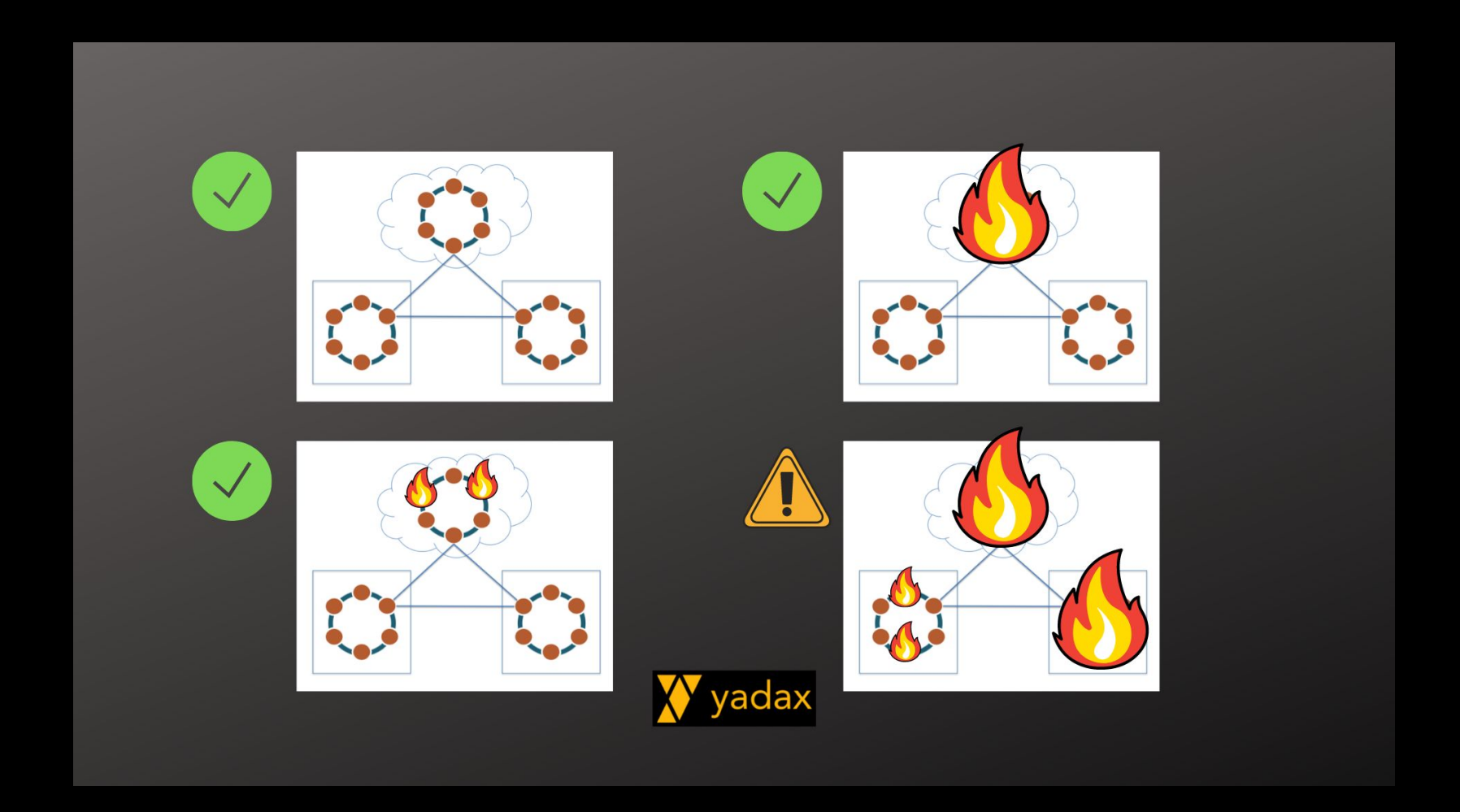

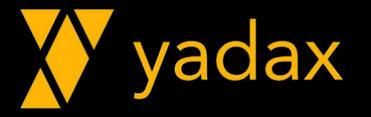

# Distribuído

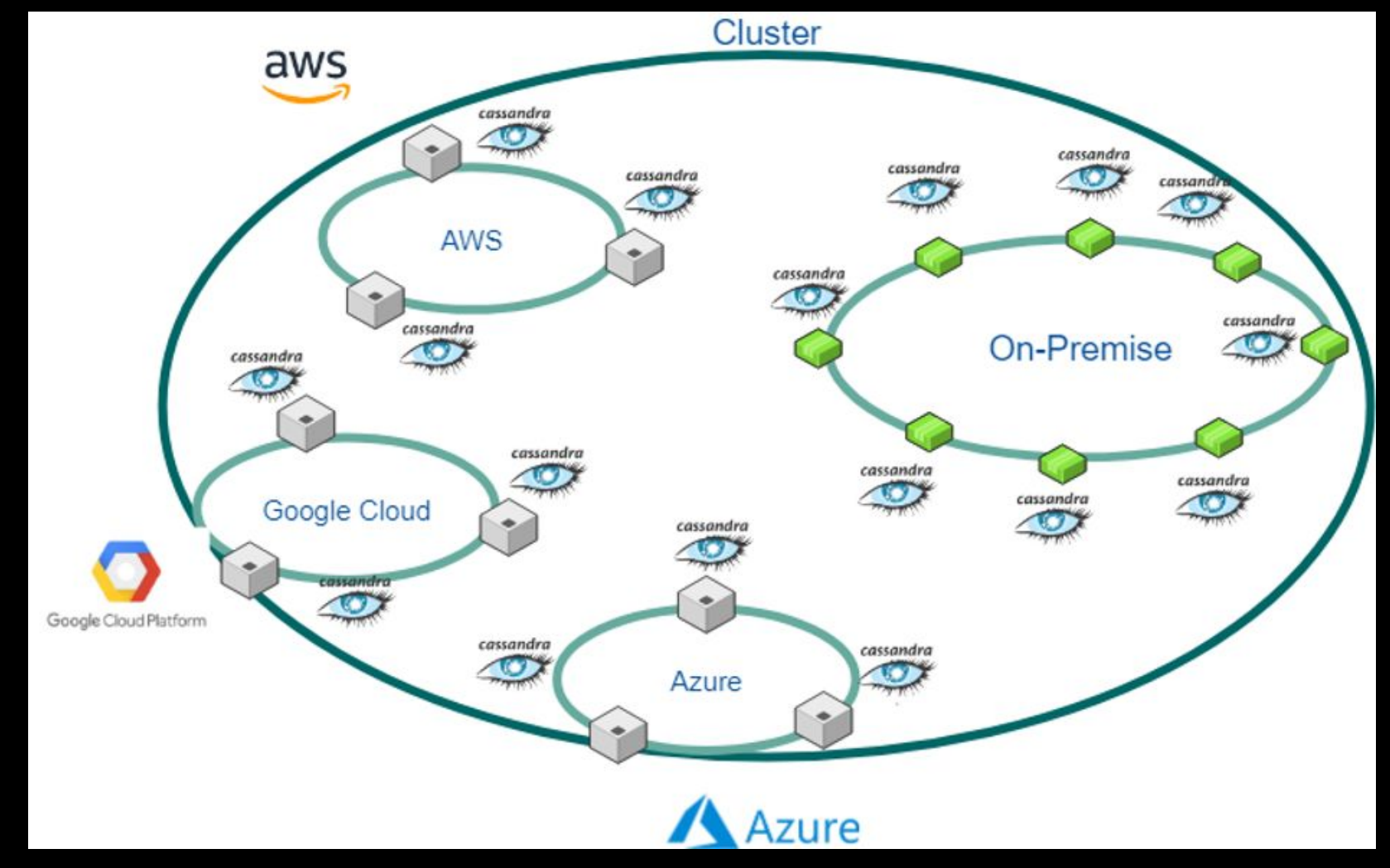

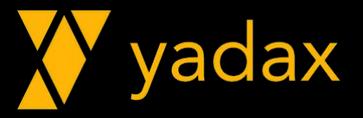

# Escalabilidade

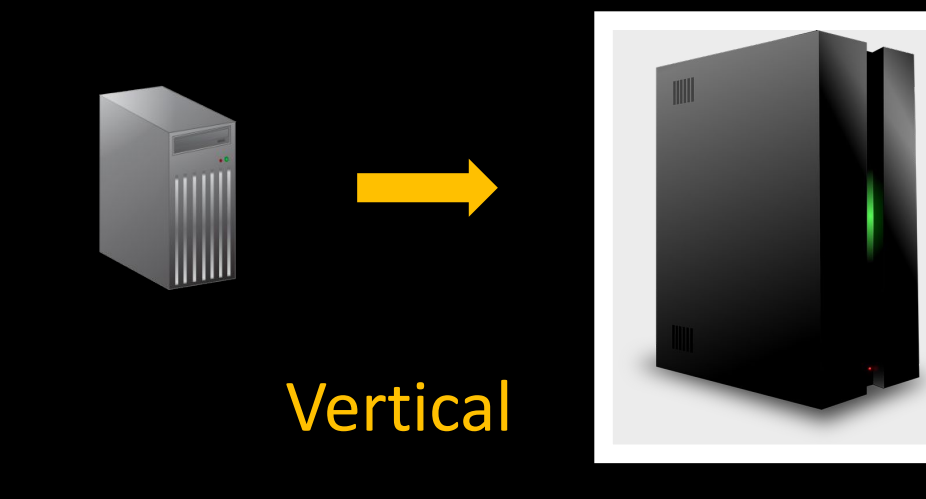

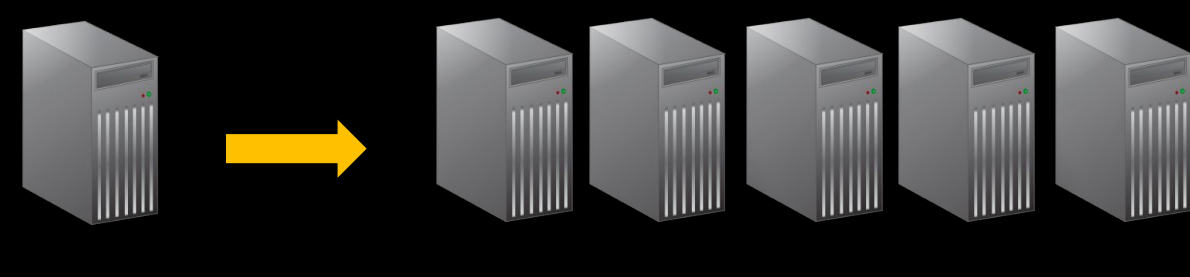

Horizontal

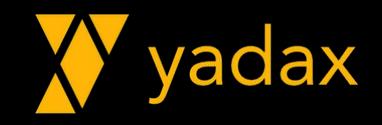

# Tipos de NoSQL

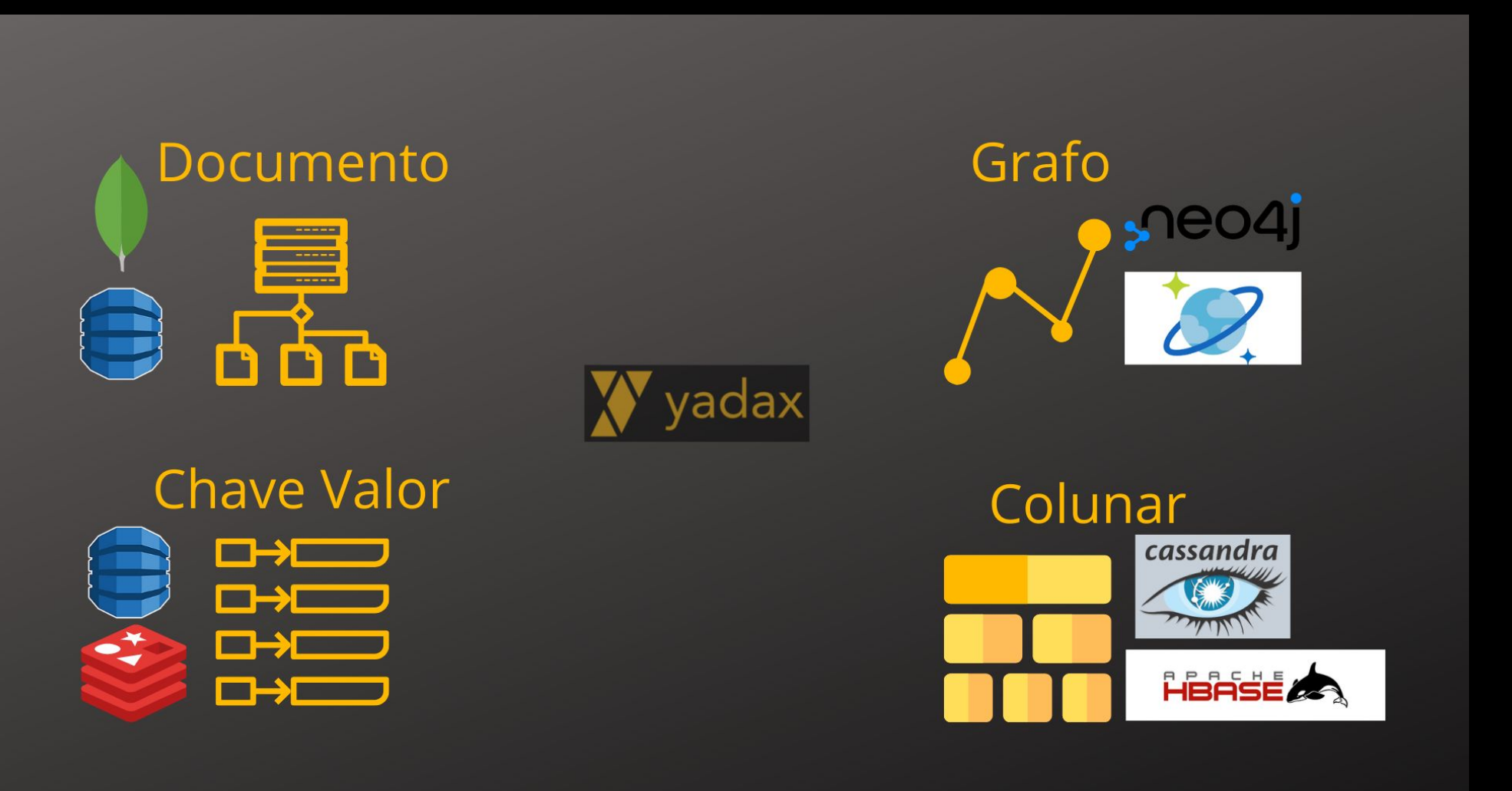

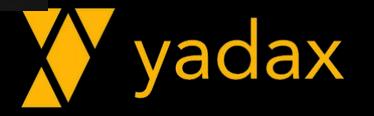

# Ranking DB-Engine

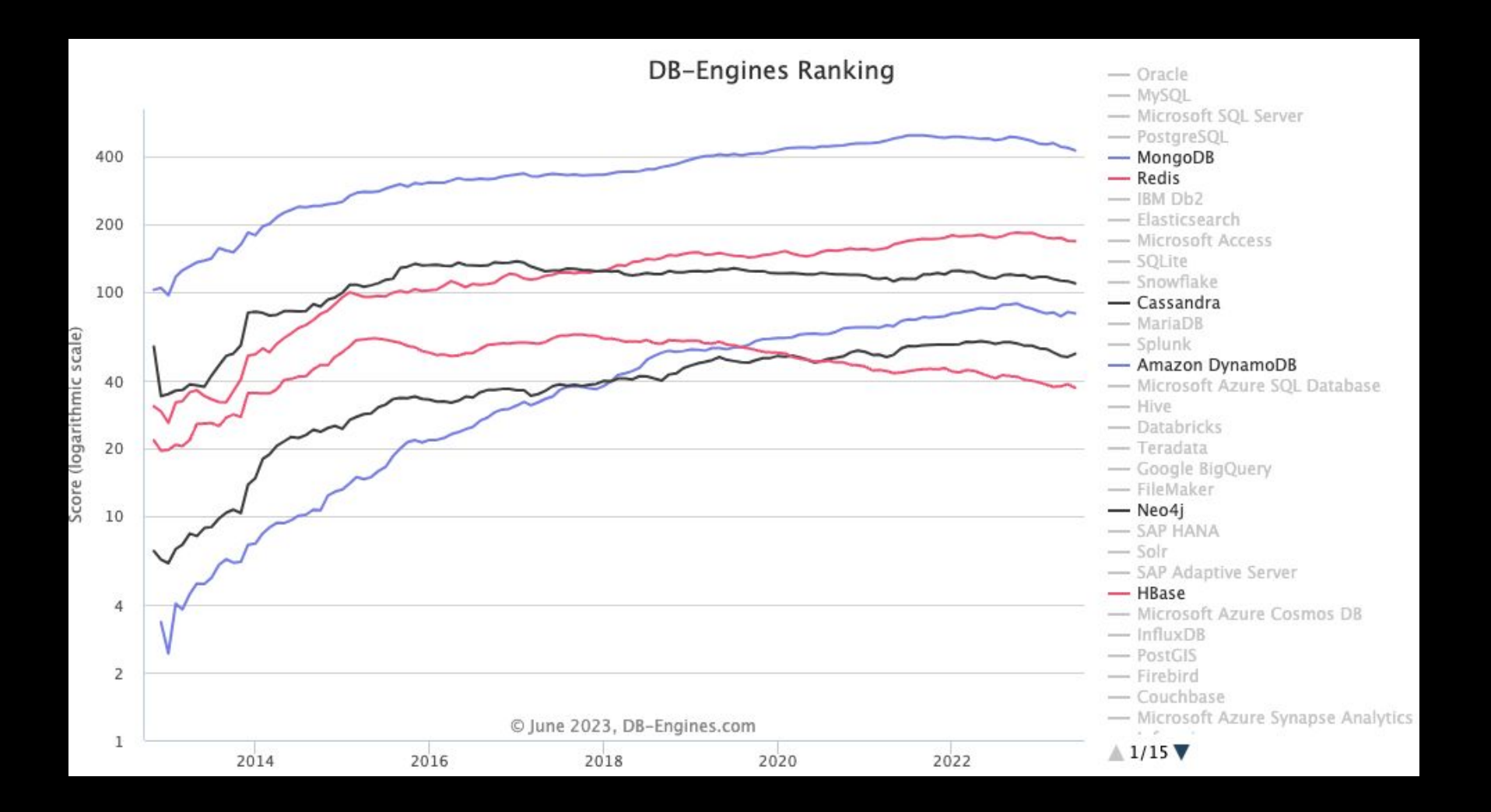

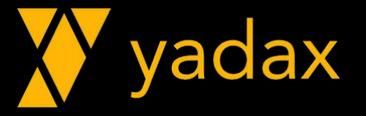

# Cassandra

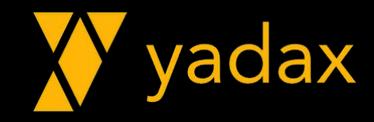

# O que é Cassandra

- Projeto open source
- •Distribuído MultiRegion
- •Híbrido: Cloud <----> OnPrem
- Tipo Wide-column, mas não colunar
- Consistência ajustável
- Multi Master
- Sem ponto único de falha
- Escalabilidade linear (out/in)
- Replicação ajustável

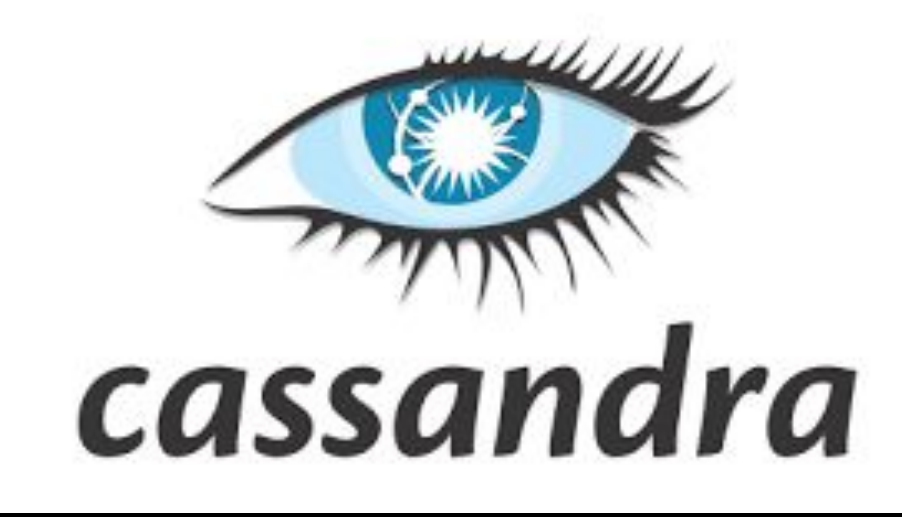

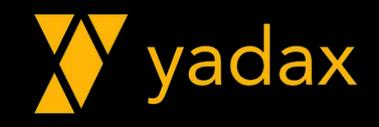

# Gossip Protocol

O Cassandra utiliza o Gossip Protocol A cada segundo, cada node fala com outros nodes Trocam informações sobre status e outros membros Não há nodes pré-determinados

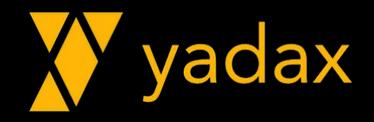

# Quando não usar

- •Queries não usando PK (Secondary Indexes, Mview)
- •Agregação
- •Join
- Locks
- •Updates/Deletes
- Transação
- Consistência forte

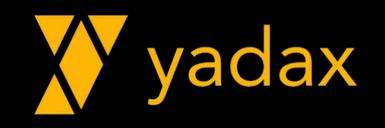

# Quando usar

- Escrita maior que Leitura
- •Dados raramente atualizados
- Leitura apenas pela PK
- •Dados particionados
- Sem Join
- Precisa trabalhar globalmente
- TTL

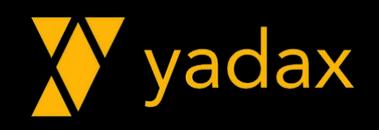

# Modelo wide-column\*

- Baseado no BigTable do Google
- Suporta grande volume de requisições R/W
- VLDB
- •Dados replicados

#### Keyspace Loja

#### **Tabela Venda por Clientes**

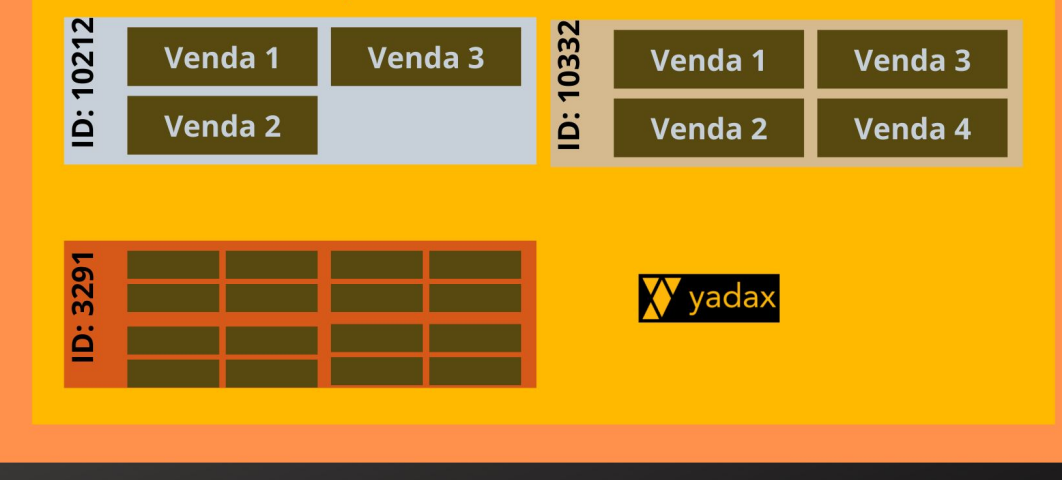

#### Wide-column stores versus columnar databases [edit]

Wide-column stores such as Bigtable and Apache Cassandra are not column stores in the original sense of the term, since their two-level structures do not use a columnar data layout. In genuine column stores, a columnar data layout is adopted such that each column is stored separately on disk. Wide-column stores do often support the notion of column families that are stored separately. However, each such column family typically contains multiple columns that are used together, similar to traditional relational database tables. Within a given column family, all data is stored in a row-by-row fashion, such that the columns for a given row are stored together, rather than each column being stored separately.

Wide-column stores that support column families are also known as column family databases. [citation needed]

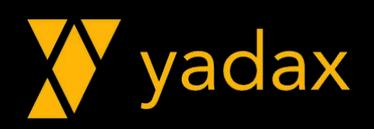

# Dados Replicados

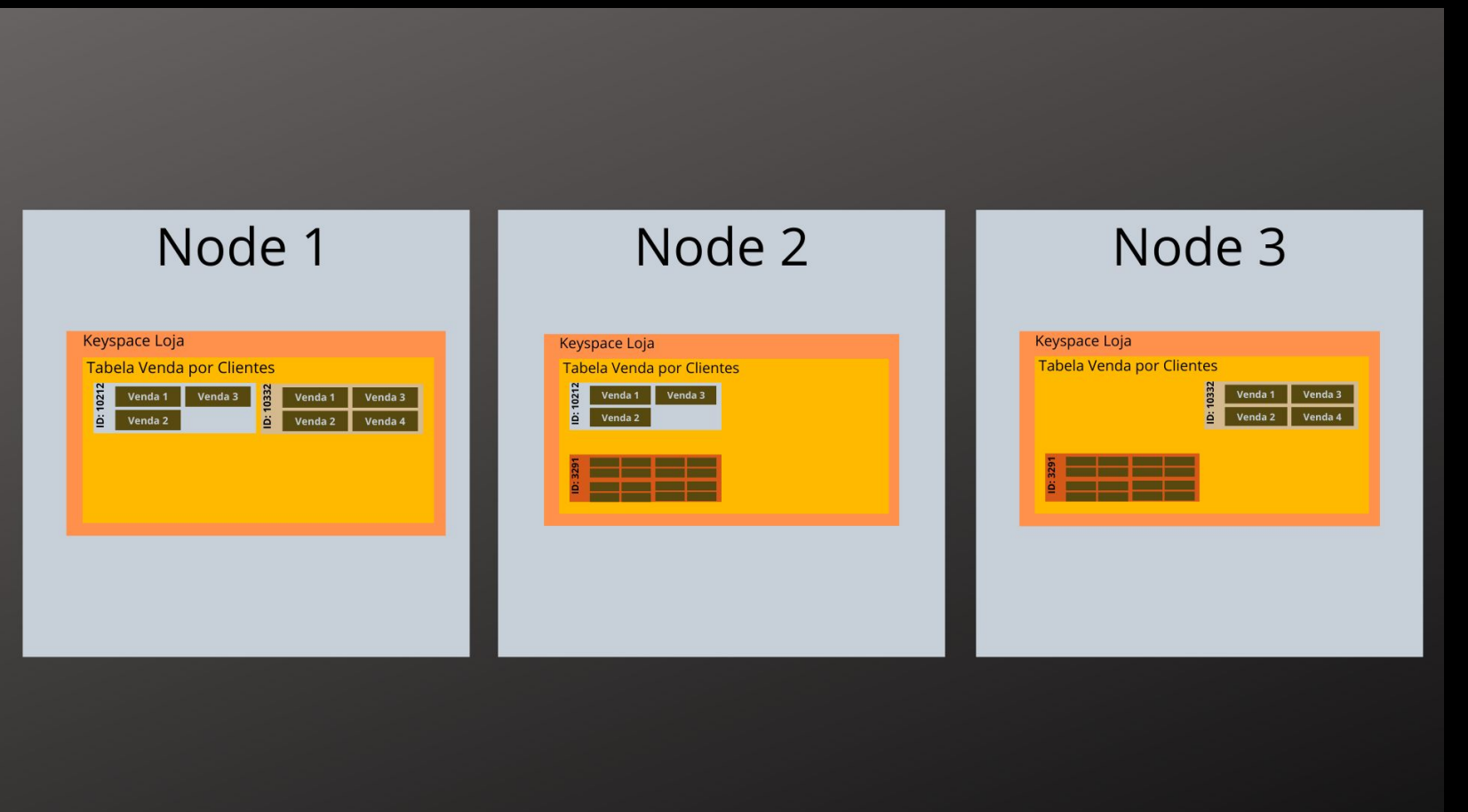

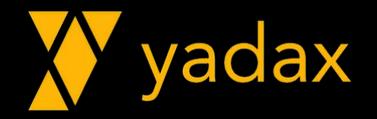

# Instalação no Rocky Linux 8.7

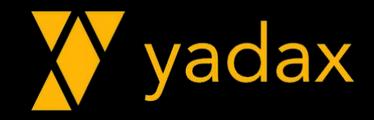

# Update SO

**[rocky@node1 ~]\$ sudo dnf update -y Rocky Linux 8 - AppStream 14 MB/s | 9.1 MB 00:00 Rocky Linux 8 - BaseOS 4.4 MB/s | 2.8 MB 00:00 Rocky Linux 8 - Extras 31 kB/s | 13 kB 00:00 Dependencies resolved.**

**====================================================**

**…**

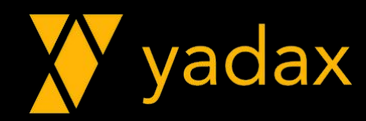

# Versões do Apache Cassandra

# Index of cassandra-rpm

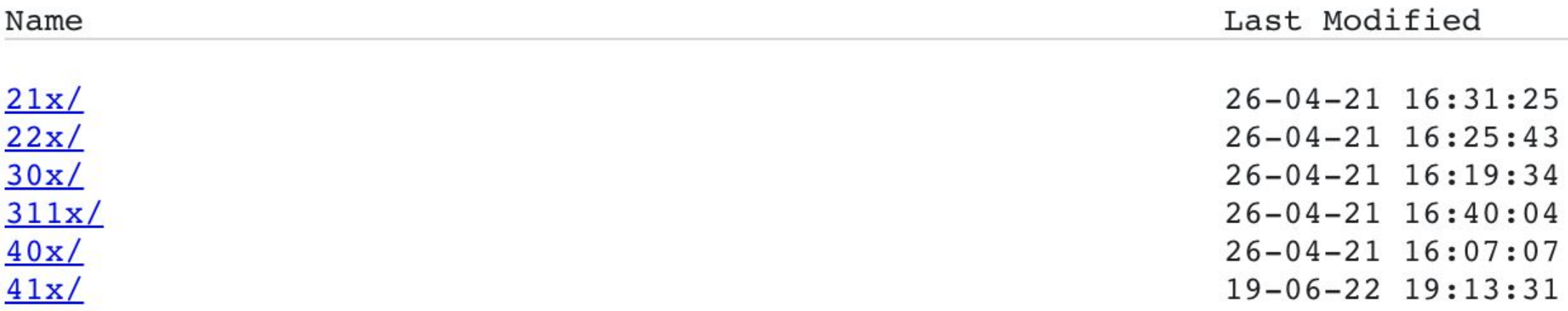

#### **Vamos instalar o Apache Cassandra 4.1**

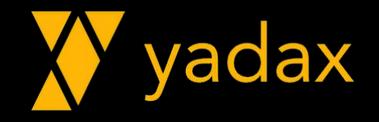

# Pré-Requisitos

JAVA Python 3.6 + (Para o client, cqlsh)

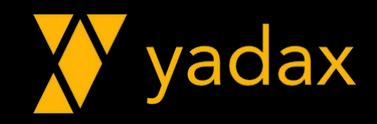

### Instalar o Java

**[rocky@node1 ~]\$ sudo yum install -y java-11-openjdk**

**Dependencies resolved.**

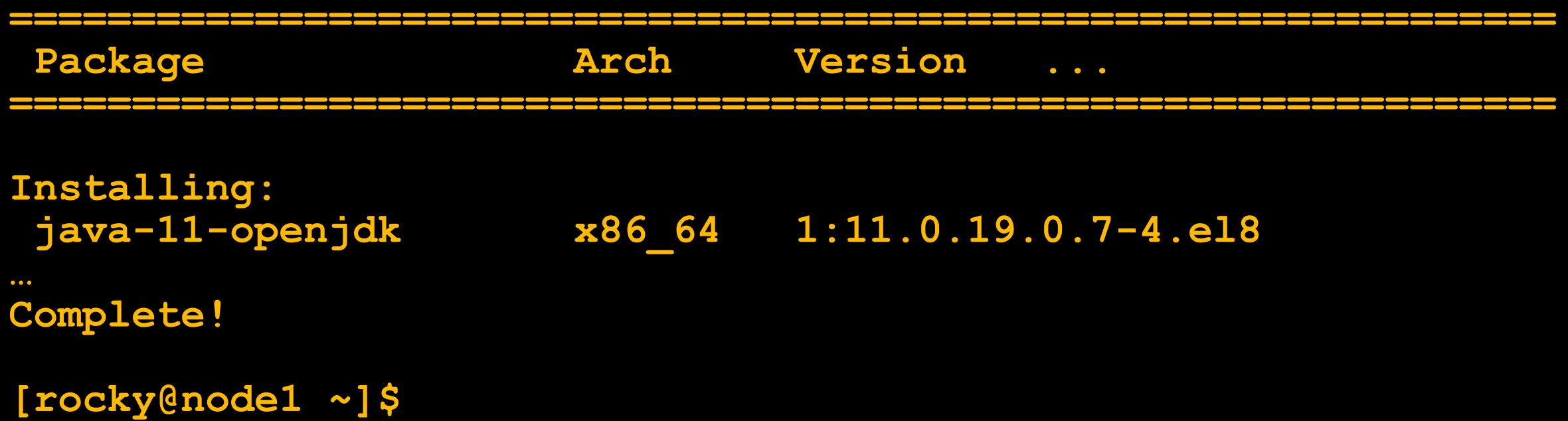

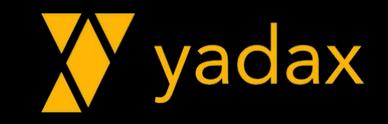

### Conferindo a instalação

**[rocky@node1 ~]\$ java -version openjdk version "11.0.19" 2023-04-18 LTS OpenJDK Runtime Environment (Red\_Hat-11.0.19.0.7-2) (build 11.0.19+7-LTS) OpenJDK 64-Bit Server VM (Red\_Hat-11.0.19.0.7-2) (build 11.0.19+7-LTS, mixed mode, sharing)**

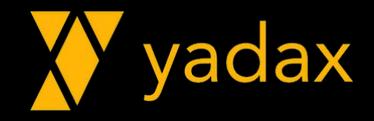

## Instalando o Python

**[rocky@node1 ~]\$ sudo yum install -y python3 python3-pip Dependencies resolved.**

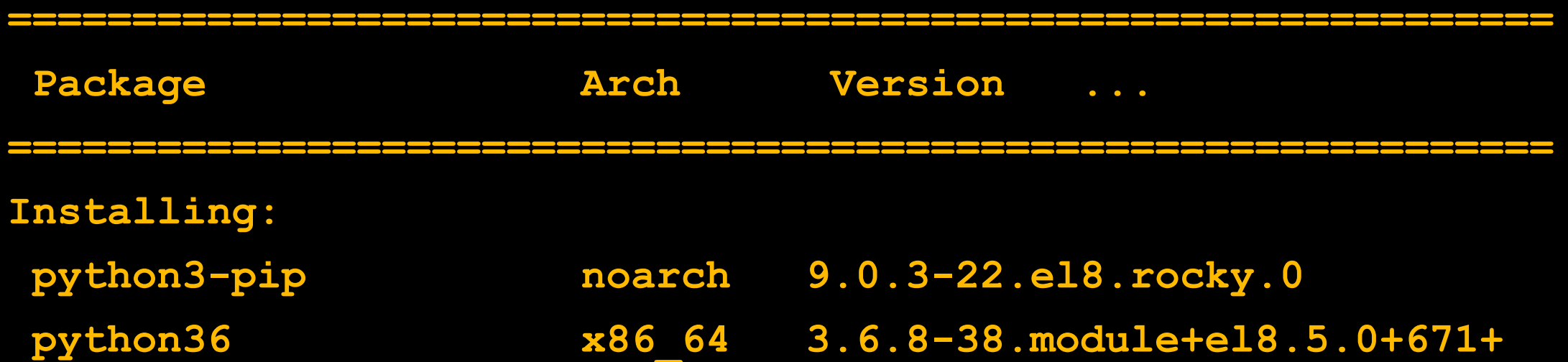

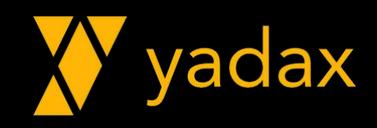

## Conferindo a versão do Python

**[rocky@node1 ~]\$ python3 -V Python 3.6.8**

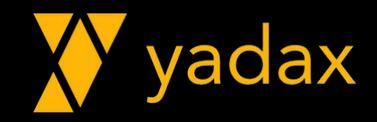

# Repositório do Cassandra

Editar esse arquivo: /etc/yum.repos.d/cassandra.repo 21x 22x 30x 311x

40x

41x

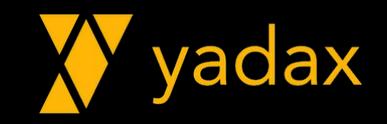

# Repositório do Cassandra

**[rocky@node1 ~]\$ sudo vi /etc/yum.repos.d/cassandra.repo [cassandra] name=Apache Cassandra baseurl=https://redhat.cassandra.apache.org/41x/ gpgcheck=1 repo\_gpgcheck=1 gpgkey=https://downloads.apache.org/cassandra/KEYS**

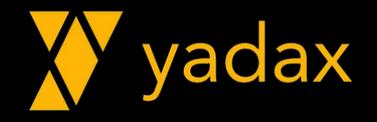

# Instalação do Apache Cassandra

**[rocky@node1 ~]\$ sudo dnf install -y cassandra Dependencies resolved.**

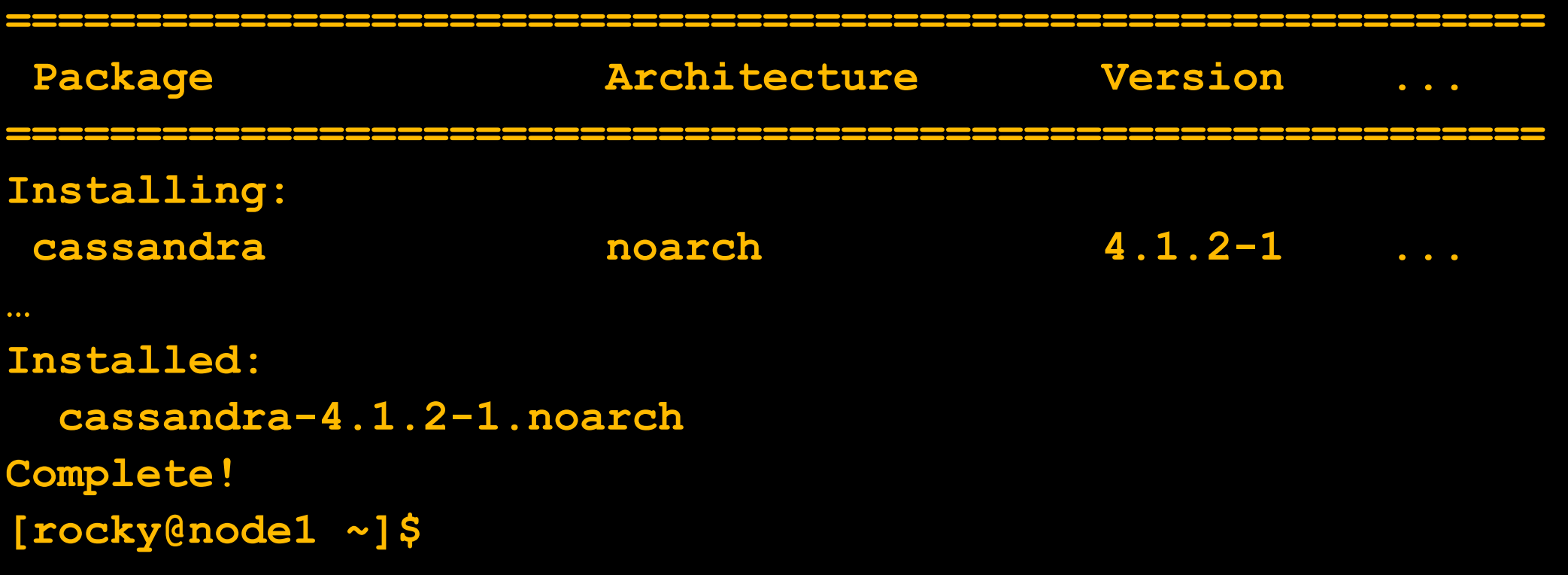

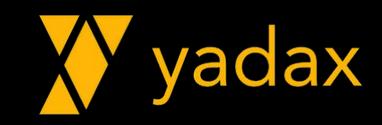

### Conferindo o pacote instalado

**[rocky@node1 ~]\$ rpm -qa | grep cassandra cassandra-4.1.2-1.noarch**

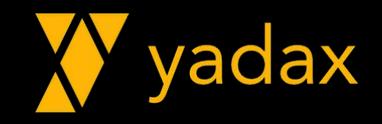

### Conferindo o status do serviço do cassandra

**[rocky@node1 ~]\$ sudo service cassandra status Unit cassandra.service could not be found.**

**[rocky@node1 ~]\$ sudo systemctl daemon-reload**

**[rocky@node1 ~]\$ sudo service cassandra status**

**● cassandra.service - LSB: distributed storage system for structured data**

 **Loaded: loaded (/etc/rc.d/init.d/cassandra; generated)**

 **Active: inactive (dead)**

 **Docs: man:systemd-sysv-generator(8)**

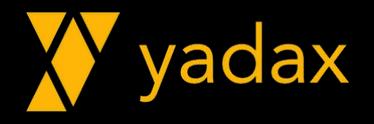

### Portas LISTEN antes do Cassandra

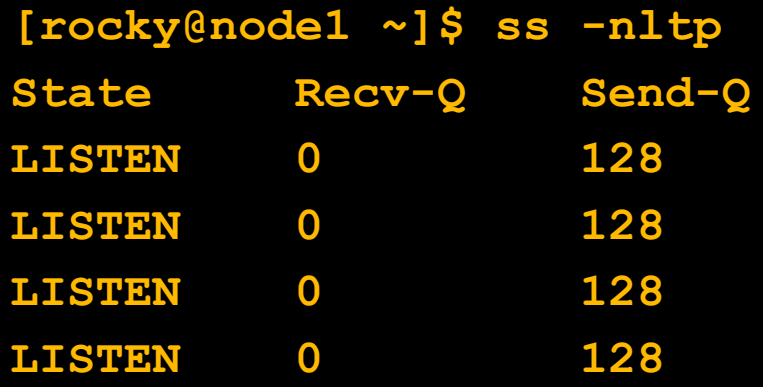

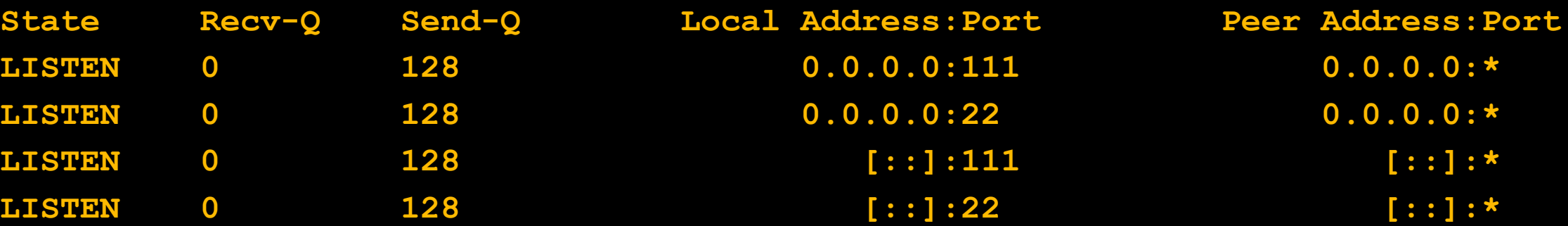

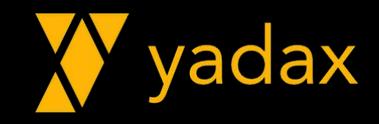

### Startando o Cassandra

**[rocky@node1 ~]\$ sudo service cassandra start Starting cassandra (via systemctl): [ OK ]**

**[rocky@node1 ~]\$**

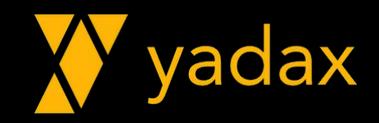

# Portas LISTEN após o Cassandra

#### **[rocky@node1 ~]\$ ss -nltp**

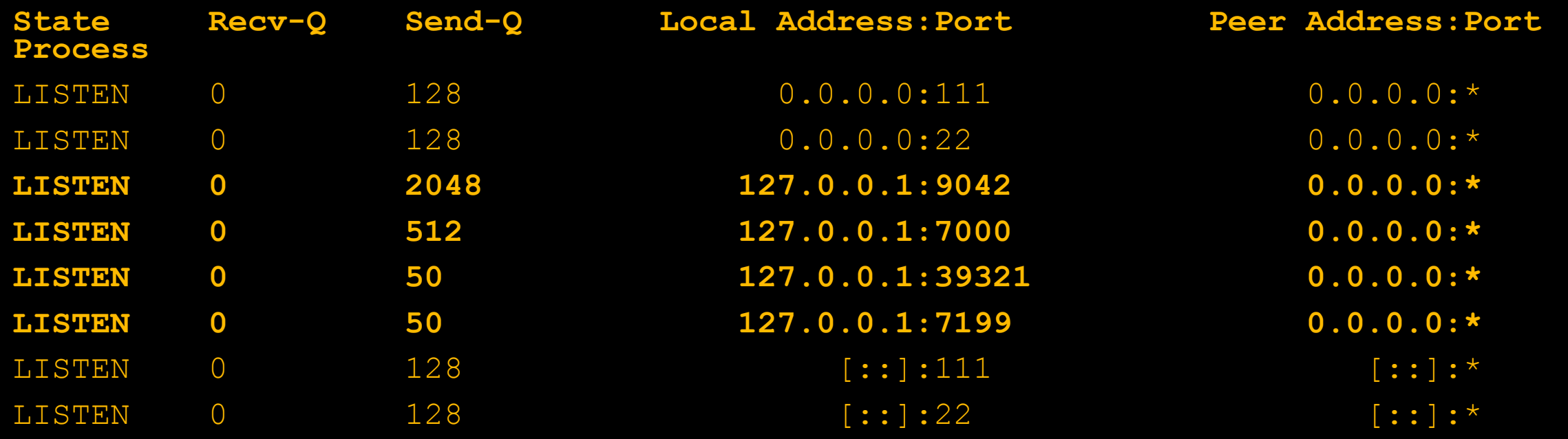

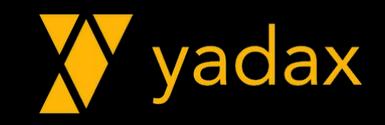

## Conectando no Cassandra

```
[rocky@node1 ~]$ cqlsh
Connected to Test Cluster at 127.0.0.1:9042
[cqlsh 6.1.0 | Cassandra 4.1.2 | CQL spec 3.4.6 
 | Native protocol v5]
Use HELP for help.
cqlsh>
```
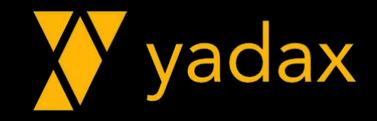

### Nodetool

#### Ferramenta de administração e monitoração Fala na porta 7199 (JMX)

**[rocky@node1 ~]\$ nodetool status Datacenter: datacenter1**

**Status=Up/Down**

**=======================**

**|/ State=Normal/Leaving/Joining/Moving**

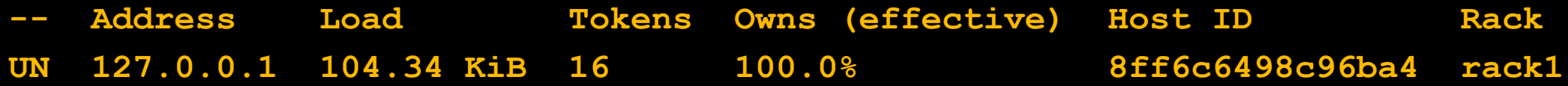

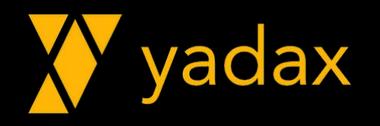

# Arquivos de Configuração

**/etc/cassandra/conf/cassandra.yaml (principal) /etc/cassandra/conf/cassandra-env.sh /etc/cassandra/conf/cassandra-rackdc.properties**

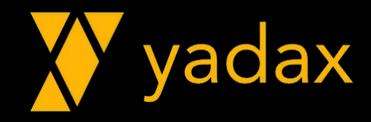

### Diretório de dados

**data\_file\_directories:**

**- /var/lib/cassandra**

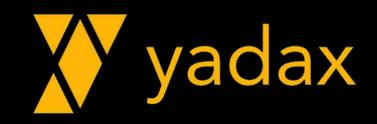

### Limpando tudo

**[rocky@node1 ~]\$ sudo service cassandra stop [rocky@node1 ~]\$ [rocky@node1 ~]\$ rm -rf /var/lib/cassandra/\*/\* [rocky@node1 ~]\$**

**Em seguida vamos criar um cluster novinho.**

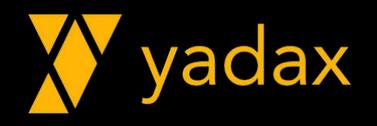

### Nosso cluster

**node1: 10.0.7.8 node2: 10.0.11.239 node3: 10.0.3.116**

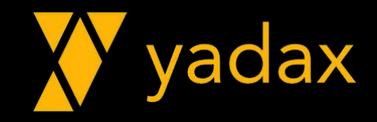

## Comunicação no Cassandra

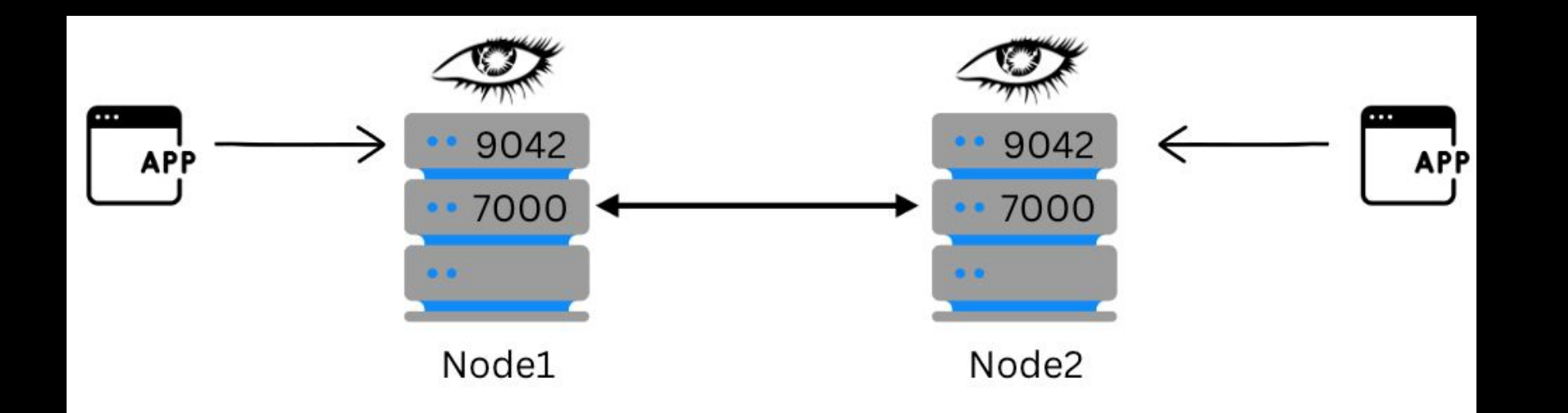

native\_transport\_port: 9042 (client to node) storage\_port: 7000 (node to node) rpc\_interface -> client to node listen\_interface -> node to node

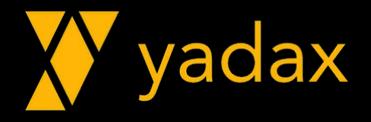

## Comunicação no Cassandra

Porta 7000 precisa estar liberada entre os nodes Porta 9042 precisa estar liberada entre node e app.

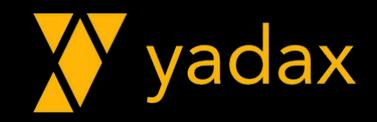

# listen address ou listen\_interface

Controla a comunicação entre os nodes.

**# listen\_address: localhost listen\_interface: eth0**

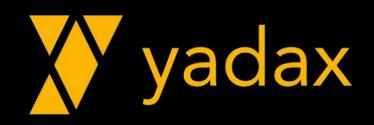

## rpc\_address ou rpc\_interface

Controla a comunicação entre nodes e app.

**# rpc\_address: localhost rpc\_interface: eth0**

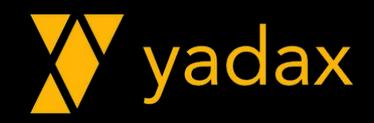

## Comunicação no Cassandra

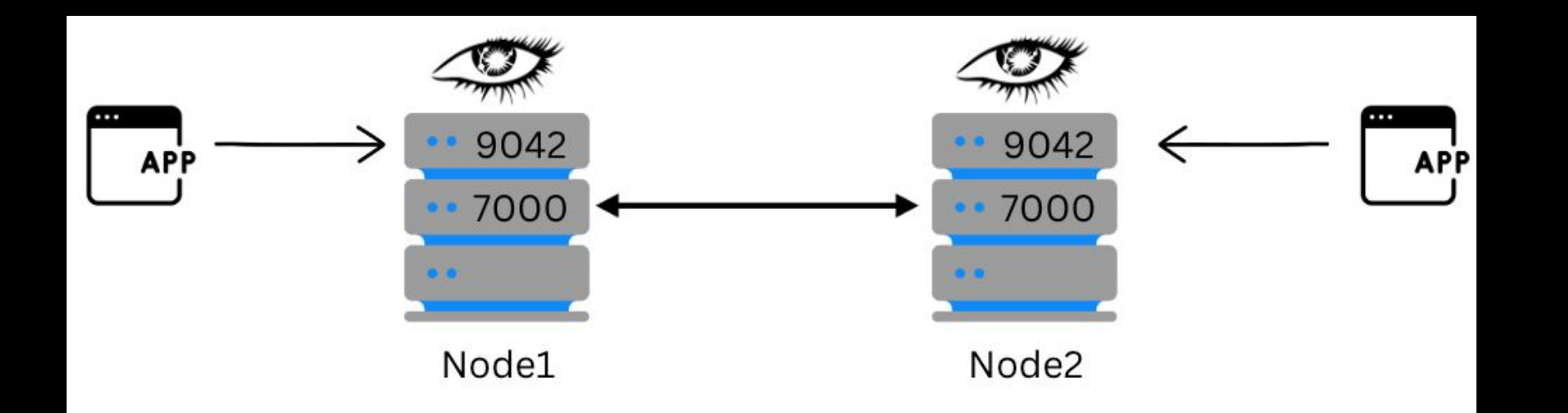

native\_transport\_port: 9042 (client to node) storage\_port: 7000 (node to node) rpc\_interface -> client to node listen\_interface -> node to node

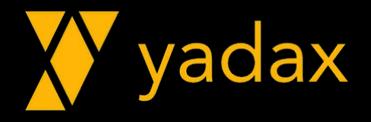

# **Seeds**

- Nodes especiais, mas nem tanto
- Controlam a entrada e saída de nodes
- Hardcode no cassandra.yaml
- Use dois ou três por DC

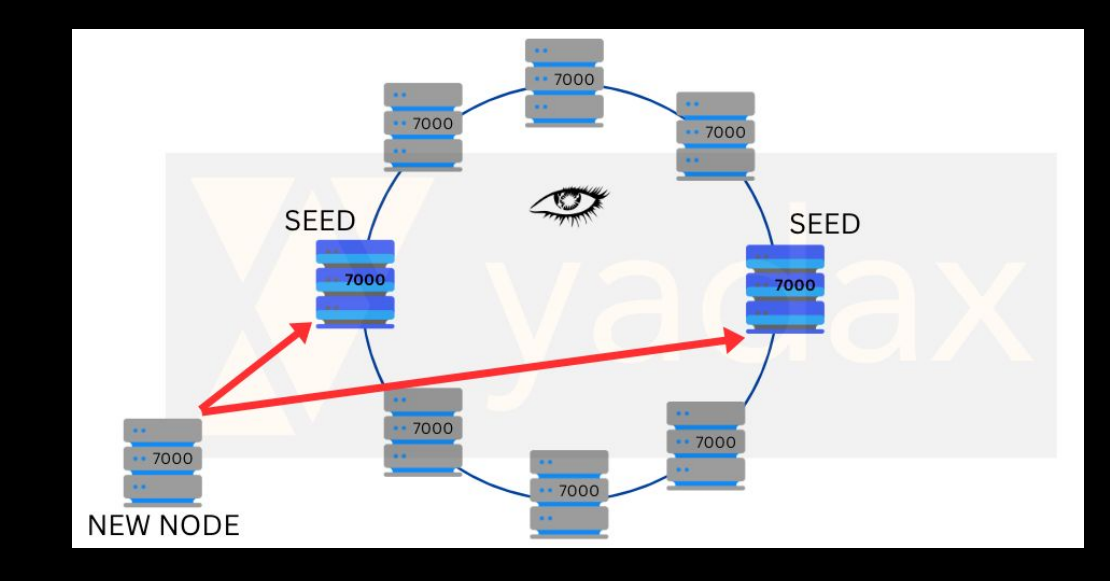

#### **seed\_provider:**

- **class\_name: org.apache.cassandra.locator.SimpleSeedProvider parameters:**
	- **seeds: "10.0.7.8,10.0.11.239"**

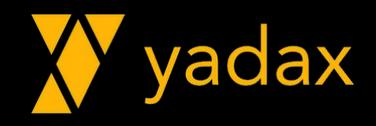

# endpoint snitch

- O mais usado também é baseado no Protocolo Gossip
- Cada node sabe onde (DC + RACK) ele está
- Esta informação fica no arquivo: /etc/cassandra/conf/cassandra-rackdc.properties
- Há algumas opções que usam a API da AWS para determinar a localização (Região: DC, AZ: RACK)

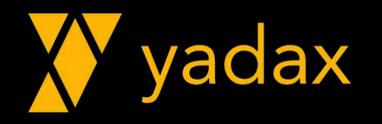

# endpoint\_snitch

**endpoint\_snitch: GossipingPropertyFileSnitch**

**[rocky@node1 ~]\$ cat /etc/cassandra/conf/cassandra-rackdc.properties dc=dc1 rack=rack1**

**[rocky@node2 ~]\$ cat /etc/cassandra/conf/cassandra-rackdc.properties dc=dc1 rack=rack2**

**[rocky@node3 ~]\$ cat /etc/cassandra/conf/cassandra-rackdc.properties dc=dc2 rack=rack1**

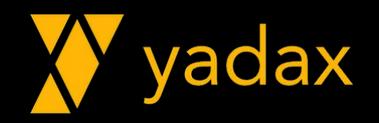

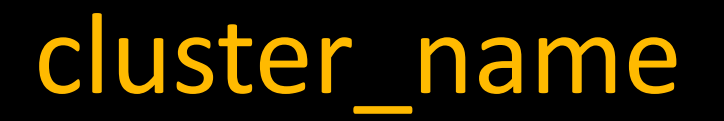

Para os nodes entrarem em um cluster existente, ele precisa comunicar com um SEED

O cluster name do novo node precisa ser igual ao do cluster

**cluster\_name: 'Yadax'** 

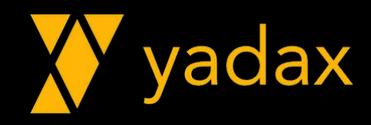

# Conferindo

```
[rocky@node1 ~]$ cat /etc/cassandra/conf/cassandra.yaml | egrep -v<br>'^$|^#' | eqrep
'^$|^#' | egrep 
'^cluster_name|^listen_interface|^rpc_interface|^storage_port|^ssl_st
orage_port|^native_transport_port|^rpc_address|^lister<sup>-</sup>address|seeds|
^endpoint_snitch'
```

```
cluster_name: 'Yadax'
       # seeds is actually a comma-delimited list of addresses.
       - seeds: "10.0.7.8,10.0.11.239"
storage_port: 7000
ssl_storage_port: 7001
listen_interface: eth0
native_transport_port: 9042
rpc_interface: eth0
endpoint_snitch: GossipingPropertyFileSnitch
```
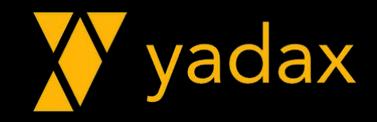

### Agora é só startar o cassandra

**[rocky@node1 ~]\$ sudo service cassandra start Starting cassandra (via systemctl): [ OK ] [rocky@node1 ~]\$**

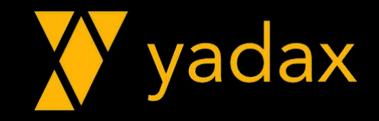

### Portas LISTEN

#### [rocky@node1 ~]\$ ss -nltp

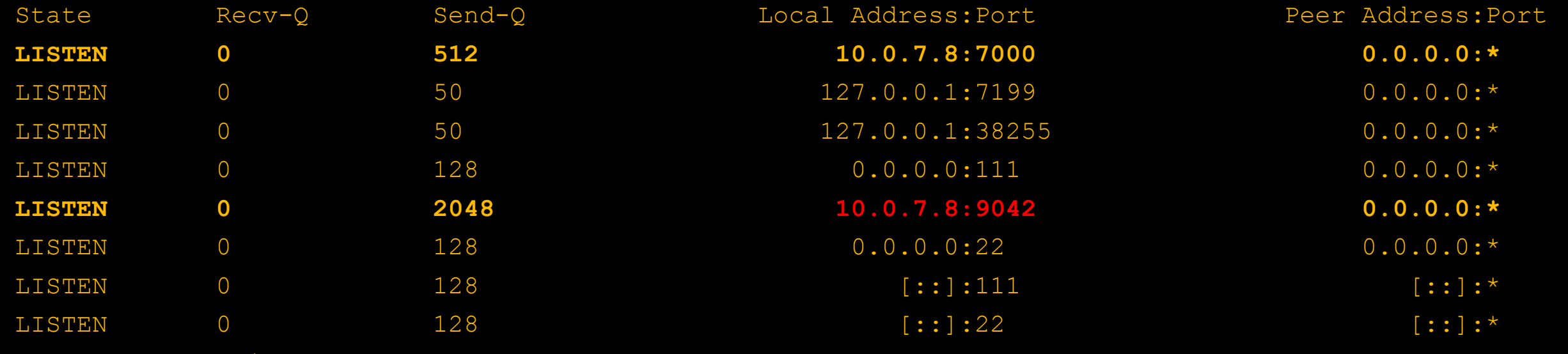

[rocky@node1 ~]\$

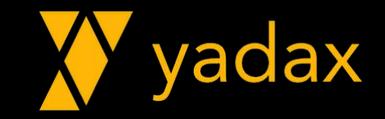

# O que muda?

**[rocky@node1 ~]\$ cqlsh**

**Connection error: ('Unable to connect to any servers', {'127.0.0.1:9042': ConnectionRefusedError(111, "Tried connecting to [('127.0.0.1', 9042)]. Last error: Connection refused")})**

**[rocky@node1 ~]\$**

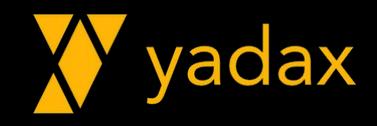

#### Portas LISTEN

#### [rocky@node1 ~]\$ ss -nltp

State Content Local Address: Port Peer Address: Port **LISTEN 10.0.7.8:7000 0.0.0.0:\* LISTEN 10.0.7.8:9042 0.0.0.0:\***

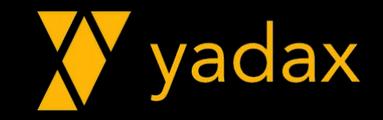

# O que muda?

**[rocky@node1 ~]\$ cqlsh 10.0.7.8 Connected to Yadax at 10.0.7.8:9042 [cqlsh 6.1.0 | Cassandra 4.1.2 | CQL spec 3.4.6 | Native protocol v5] Use HELP for help. cqlsh>**

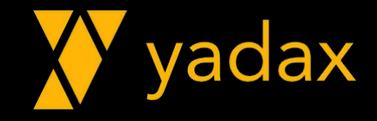

# Nodetool status

**[rocky@node1 ~]\$ nodetool status Datacenter: dc1**

#### **===============**

**Status=Up/Down**

- **|/ State=Normal/Leaving/Joining/Moving**
- **-- Address Load Tokens Owns (effective) Host ID Rack UN 10.0.7.8 104.31 KiB 16 100.0% ad9c89b7 rack1**

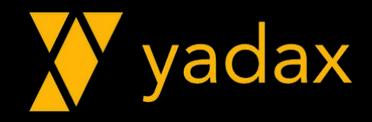

### Startar o cassandra no node2

**[rocky@node2 ~]\$ sudo service cassandra start Starting cassandra (via systemctl): [ OK ] [rocky@node2 ~]\$**

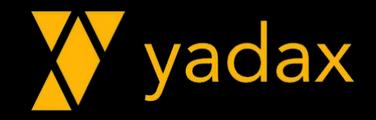

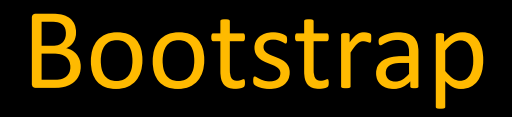

O novo node precisa receber os dados que passa a ser responsável

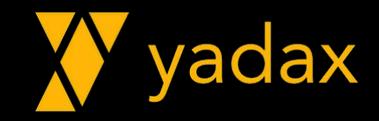

# Nodetool status

**[rocky@node1 ~]\$ nodetool status Datacenter: dc1**

#### **Status=Up/Down**

**===============**

#### **|/ State=Normal/Leaving/Joining/Moving**

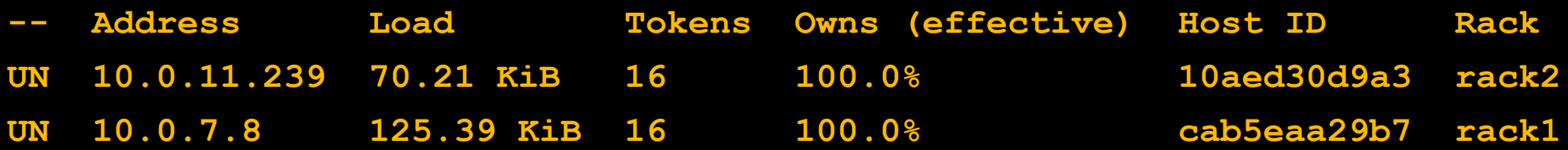

**[rocky@node1 ~]\$**

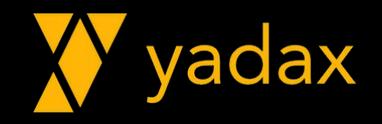

### Startar o cassandra no node3

```
[rocky@node3 ~]$ sudo service cassandra start
Starting cassandra (via systemctl): 
   [ OK ]
[rocky@node3 ~]$
```
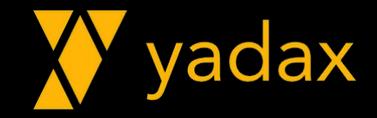

## Nodetool status

**[rocky@node1 ~]\$ nodetool status Datacenter: dc1**

**===============**

#### **Status=Up/Down**

#### **|/ State=Normal/Leaving/Joining/Moving**

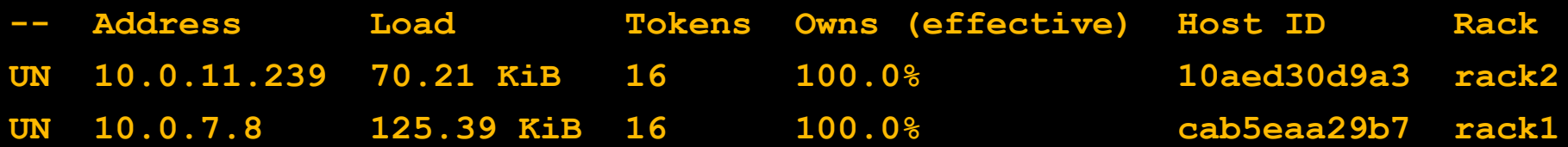

#### **Datacenter: dc2**

**===============**

#### **Status=Up/Down**

**|/ State=Normal/Leaving/Joining/Moving**

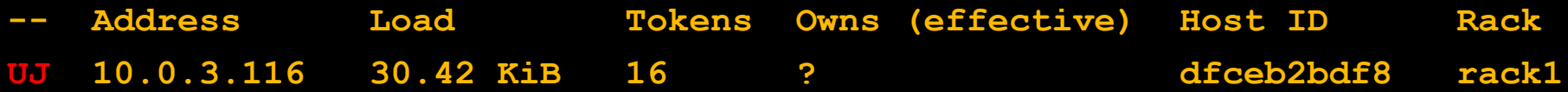

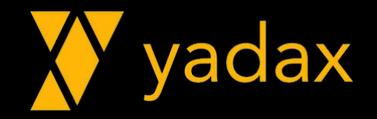

## Nodetool status

**[rocky@node1 ~]\$ nodetool status Datacenter: dc1**

**===============**

#### **Status=Up/Down**

#### **|/ State=Normal/Leaving/Joining/Moving**

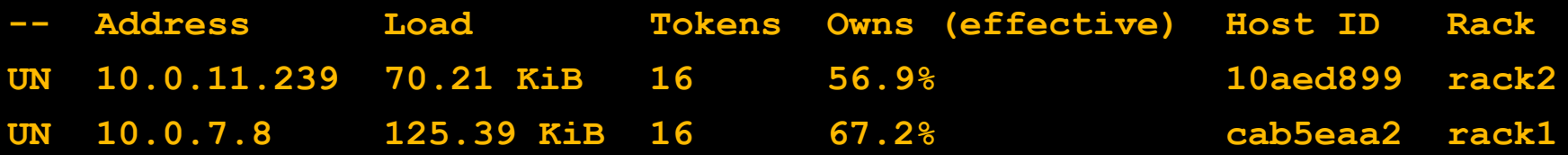

#### **Datacenter: dc2**

**===============**

#### **Status=Up/Down**

**|/ State=Normal/Leaving/Joining/Moving**

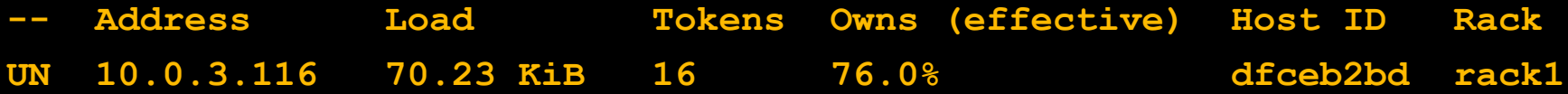

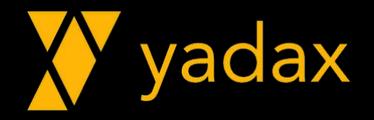

# **Cleanup**

Os nodes antigos que deixaram de ser responsáveis por parte dos dados, precisam ter esses dados limpos manualmente

**[rocky@node1 ~]\$ nodetool cleanup [rocky@node1 ~]\$**

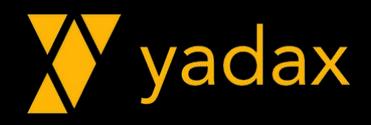

# Dúvidas!?

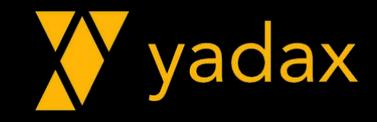

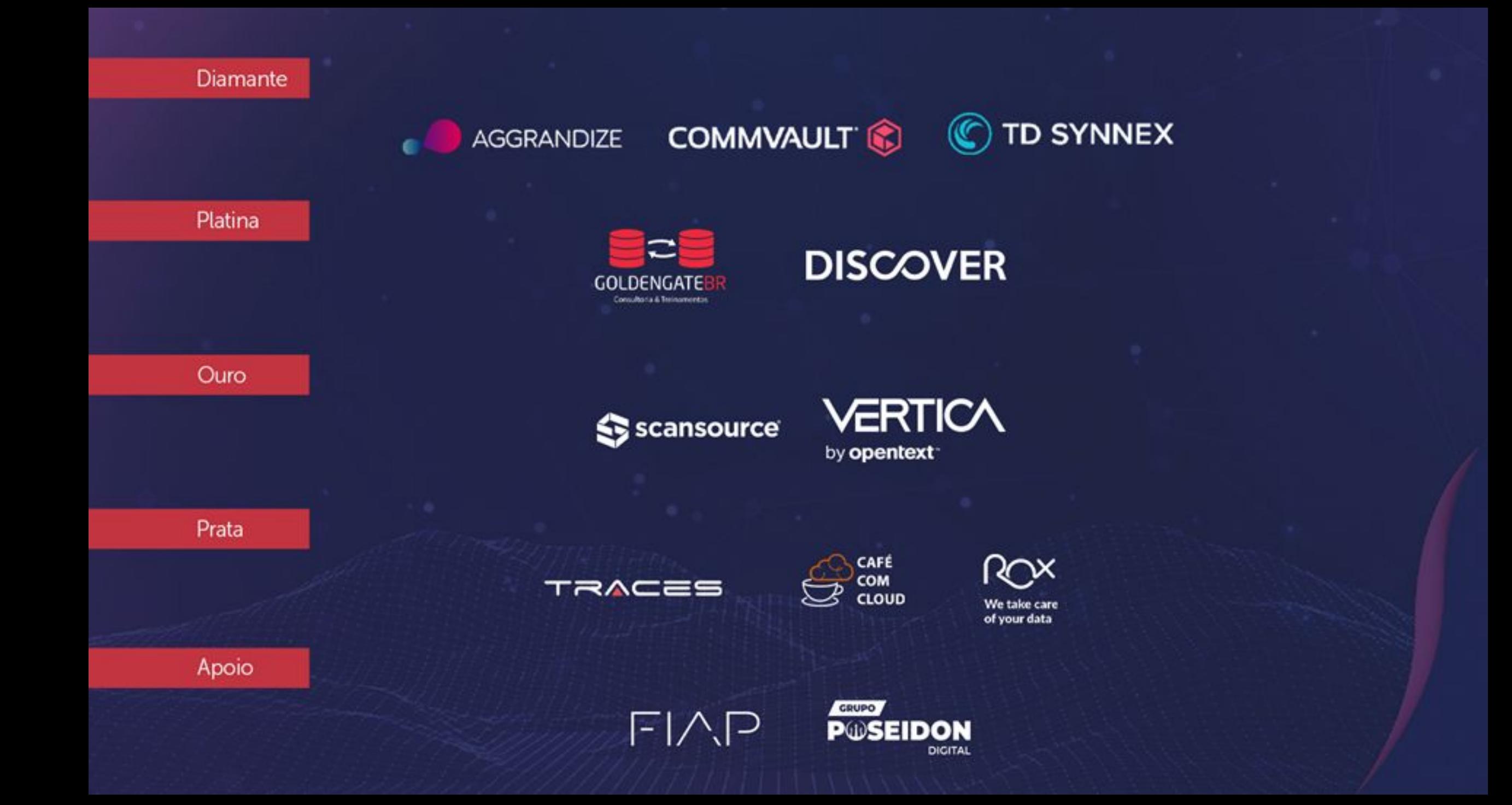

# Obrigado

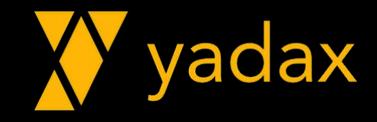